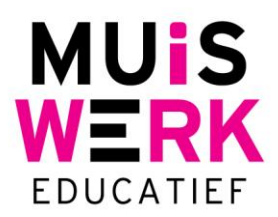

## **Muiswerk Online snelkoppeling op iPad**

## **Inleiding**

Om Muiswerk Online snel en eenvoudig te kunnen starten vanaf een iPad kun je, naast het gebruik van de MOT-app (zie [www.muiswerk.nl/mot\)](http://www.muiswerk.nl/mot), ook een snelkoppeling plaatsen op je HOME-screen. In dit document lees je hoe dat in zijn werk gaat.

## **Wachttijd**

Het maken van een snelkoppeling op de iPad gaat als volgt:

- Open Safari (de internetverkenner)
- Typ de Muiswerk Online schoolingang in (online.muiswerken.nl/schoolnaam)
- Log in met je gebruikersnaam en wachtwoord
- Je kunt nu een snelkoppeling maken. Op de iPad doe je dat met 'Voeg toe aan beginscherm' (zie afbeelding).

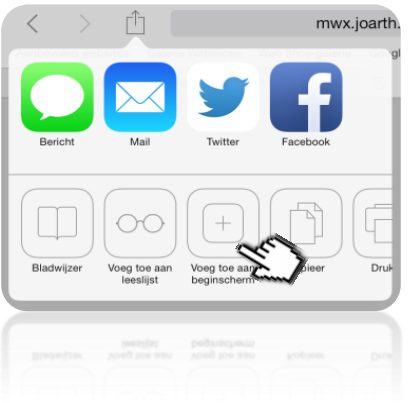

## **Belangrijk:**

iOS heeft een eigenaardigheidje bij het opslaan van de snelkoppeling zodra de iPad moet schakelen van landscape mode (liggend) naar portrait mode (rechtopstaand). Het creëren van snelkoppeling op de iPad moet daarom **altijd gebeuren in portrait mode**. Daarna werkt de snelkoppeling goed in zowel portrait- als landscape mode. Echter, maak je de snelkoppeling in landscape mode, dan start het scherm voor altijd versprongen op als je in portrait mode begint. *Aanmaken van een internetsnelkoppeling op iPad doe je dus altijd in portrait mode*

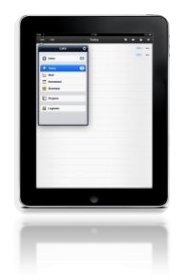

**Muiswerk Educatief** J.A. van Seumerenlaan 5-7 1422 XS Uithoorn I www.muiswerk.nl

Hoofdkantoor T 0297 523 159 F 0297 523 280 E support@muiswerk.nl

Verkoopkantoor T 0297 361 664 F 0297 361 662 E verkoop@muiswerk.nl